한국컴퓨터정보학회 동계학술대회 논문집 제32권 제1호 (2024. 1)

# 메타버스를 이용한 오락실 구축

신성윤<sup>0</sup>, 신광성<sup>\*</sup>, 조광현<sup>\*\*</sup>  $^{\rm 0}$ 군산대학교 소프트웨어학부, \*원광대학교 디지털콘텐츠공학과, \*\*한양대학교ERICA 수리데이터사이언스학과 e-mail: s3397220@kunsan.ac.kr<sup>o</sup>, waver0920@wku.ac.kr<sup>\*</sup>, gwanghyun@hanyang.ac.kr<sup>\*\*</sup>

# Building an Arcade Metaverse

Seong-Yoon Shin<sup>o</sup>, Kwang-Seong Shin<sup>\*</sup>, Gwanghyun Jo<sup>\*\*</sup> <sup>O</sup>School of Computer Science and Engineering, Kunsan National University, \*Dept. of Digital Contents Engineering, Wonkwang University, \*\*Dept. of Mathematical Data Science, Hanyang university ERICA

# ● 요 약 ●

본 논문에서는 오락실 메타버스를 구축하도록 한다. 구축은 젭 맵 에디터를 이용하고 스폰을 생성하며 아 이코그램스를 이용하여 설계하도록 한다. 오락실 메타버스는 주차장, 오락실 1, 오락실 2, 그리고 휴게실을 각각 구축하도록 한다.

키워드: 오락실 메타버스(Arcade Metaverse), 젭 맵 에디터(Zep Map Editor), 아이코그램스(Icograms)

#### I. Introduction

메타버스는 메타버스 현실세계와 같은 사회·경제·문화 활동이 이뤄 지는 3차원 가상 세계를 일컫는 말로, 1992년 미국 SF 작가 닐 스티븐슨의 소설 《스노 크래시》에 처음 등장한 개념이다. 메타버스 는 5G 상용화에 따른 정보통신기술 발달과 코로나19 팬더믹에 따른 비대면 추세 가속화로 점차 주목받고 있다[1].

### II. Development Elements

## 1. Zep

해당 화면 젭(www.zep.us)에 접근하면 중앙에 무료로 시작하기 혹은 오른쪽 상단에 로그인 버튼과 무료로 시작하기 버튼을 눌러준다.

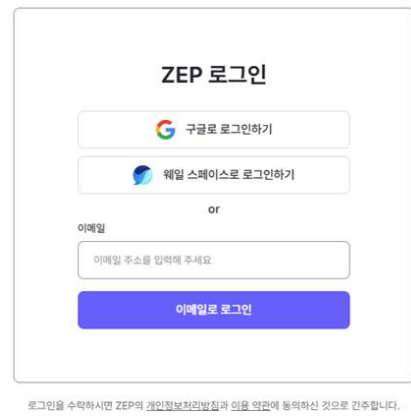

Fig. 1. Zep Register

해당 창과 같이 나오고 코드로 입장하기 혹은 자신만의 스페이스를 만들면서 꾸밀 수 있다.

#### 2. Spawn Creation

포탈을 통한 스폰 생성과 일반 스폰 사항이 있다. 포탈을 통해 맵에서 스폰되는 방법인데 여기서 주의할 점은 하나의 포탈만을 생성한다면 사용자가 적을 때 문제되진 않지만 사용자가 많이 이용하 는 페이지라면 과부하로 인한 오류가 발생하므로 여러개의 포탈을 만드는 것을 추천한다. 또한, 여러 개의 포탈을 만든다면 생성되는 위치는 랜덤으로 고정된다.

#### 3. Icograms

아이코그램에서는 다양한 배경의 기본 맵을 제공한다. 무료, 유료 탬플릿으로 구성되어 있다. SIGN IN 버튼을 통해 간단한 회원가입을 통해 무료로 이용할 수 있다. 만들어진 아이코그램 탬플릿을 사용한다 면 주제, 내용에 집중하고 디자인적 요소는 외부에서 가져다오는 형식의 방법을 취해 효율적으로 메타버스 공간을 제작하며 업무의 효율성을 높인다. 추가로 수정도 가능하다. 하지만 이 같은 경우, 무료버전이기 때문에 워터마크가 찍힌다.

### III. Arcade Metaverse

해당 컨셉은 오락식을 배경으로 만든 컨셉이다. 지금 있는 곳은 주차장으로 오락실 들어가기 전의 페이지이다. 여러 개의 오브젝트 들을 활용해서 주차장과 비슷하게 만들었다.

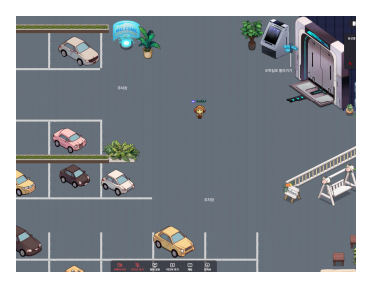

Fig. 2. parking lot

다음 장소는 주차장을 통해 들어가면 나오는 1번째 오락실 장소이 다. 여기는 일본의 오락실을 참고해서 구현했다. 오른쪽에 보시면 눈사람과 인형이 보이는데 각각 오브젝트를 NPC로 구현해 실제 AI처럼 질문하고 응답하게 구현했다.

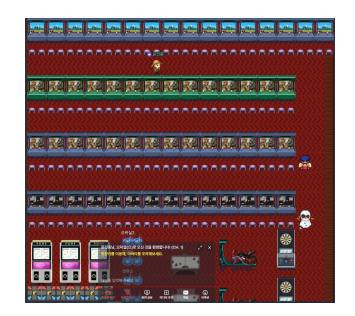

Fig. 3. The first arcade

다음은 2번째 오락실이다. 기존과 차이점이 있다면 꺼진 오락기기가 여러 개 보이고 인형 뽑기를 할 수 있다는 것이다. 여기서는 링크를 통해 더 다양한 게임을 접속해서 플레이해 볼 수 있다.

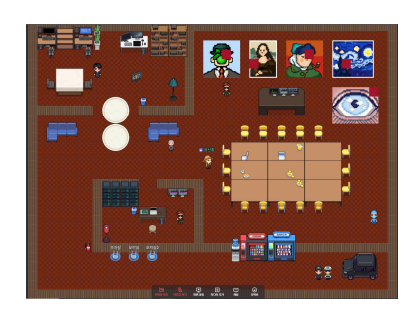

Fig. 4. The second arcade

여기는 오락실 내부에 있는 휴게실이다. 책상과 의자, 초상화들이 여러 개 보이고 정보를 담고 있는 클라우드 컴퓨터 또한 포함하고 있다. 손님들이 목을 축일 수 있는 자판기 또한 갖춰져 있다.

## IV. Conclusion

본 논문에서는 오락실 메타버스를 구축하였는데, 젭 맵 에디터를 이용하였고 스폰을 생성하며 아이코그램스를 이용하여 구축하였다. 오락실 메타버스는 주차장, 오락실 1, 오락실 2, 그리고 휴게실을 각각 구축하였다.

# ACKNOWLEDGMENT

"This research was supported by the MISP(Ministry of Science, ICT & Future Planning), Korea, under the National Program for Excellence in SW supervised by the IITP(Institute for Information & communications Technology Promotion)(2023-0-00065)"

# **REFERENCES**

[1] https://terms.naver.com/entry.naver?docId=6226822&cid= 43667&categoryId=43667